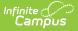

# **Goal Monitoring**

Last Modified on 03/11/2024 8:46 am CDT

Logic | Goal Monitoring Detail | Goal Monitoring Log | Aim Options | Data Entry | Change in Intervention | Goal Monitoring Report Options | Report Layout

#### Classic View: Student Information > Special Ed > General > Goal Monitoring

#### Search Terms: Goal Monitoring

The Goal Monitoring tool is used to document the student's progress toward their special education goals and objective. Once a goal/objective record is created, users can add individual entries to track the students progress towards the goal/objective or document an intervention change

| bal Monitoring List |                                                                                                    |                                                                                                    |         |          |  |  |  |
|---------------------|----------------------------------------------------------------------------------------------------|----------------------------------------------------------------------------------------------------|---------|----------|--|--|--|
|                     | Goal                                                                                                    | Objective                                                                                                    | Entries |          |  |  |  |
|                     | T                                                                                                    | T                                                                                                    | ÷ •     |          |  |  |  |
|                     | Campus Default IEP (With PLAAFP) (01/16/2021 - 01/15/2022)                                                                                                    |                                                                                                    |         |          |  |  |  |
|                     | Dylan will increase reading comprehension from identifying basic facts and basic<br>elements in a passage or story to identifying facts and story elements that are<br>both stated and inferred. | 1. Given a list of words containing consonant blends, will decode with $\%$ accuracy, as measured by teacher observation and/or checklists.                                                                                            | 9       | Edit Log |  |  |  |
|                     | Dylan will increase reading comprehension from identifying basic facts and basic<br>elements in a passage or story to identifying facts and story elements that are<br>both stated and inferred. | 2. Give a list of words containing diphthongs, will decode with $\%$ accuracy, as measured by teacher observation and/or checklists.                                                                                                   | 0       | Edit Log |  |  |  |
| -                   | Dylan will increase reading comprehension from identifying basic facts and basic<br>elements in a passage or story to identifying facts and story elements that are<br>both stated and inferred. | 3. Given a list of words containing vowel teams, will decode with $\%$ accuracy, as measured by teacher observation and/or checklists.                                                                                                 | 0       | Edit Log |  |  |  |
| -                   | Dylan will increase reading comprehension from identifying basic facts and basic<br>elements in a passage or story to identifying facts and story elements that are<br>both stated and inferred. | 4. 3. Given a selection at the $_{\rm r}$ reading level, , will decode with % accuracy, as measured by teacher observation and/or checklists.                                                                                          | 0       | Edit Log |  |  |  |
|                     | Dylan will increase reading comprehension from identifying basic facts and basic<br>elements in a passage or story to identifying facts and story elements that are<br>both stated and inferred. | <ol> <li>Given practice reading with a tape and/or teacher, STUDENT NAME will<br/>increase his/her reading fluency level (100 words per minute) from 3.5 to 5, as<br/>measured by teacher observation and/or class records.</li> </ol> | 0       | Edit Log |  |  |  |

Image 1: Goal Monitoring List

The table can be searched by entering text into the Goal and/or Objective text boxes or entering a value in the Entries number box. Click the filter icon for additional filtering options. Click the column headers to sort the table.

| Column         | Description                                                                                    |
|----------------|------------------------------------------------------------------------------------------------|
| + / -<br>Icons | Expands or collapses the Type of Data and Data Recorded as information for the Goal/Objective. |
| Goal           | The Goals that were set up by the user under Goal Monitoring.                                  |
| Objective      | The Objectives associated to the goal.                                                         |

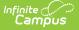

| Column                 | Description                                                                                                    |
|------------------------|----------------------------------------------------------------------------------------------------|
| Entries                | The numerical total of how many individual data entries were made within Goal<br>Monitoring for the combined goals and objectives |
| Edit<br>Button<br>Edit | Allows the user to change the Goal/Objective record if no entries have been associated to it.                                     |
| Log<br>Button<br>Log   | Allows the user to add entries and/or intervention changes. See the Goal<br>Monitoring Log section for additional information.    |

Click the **New** button to create a new Goal Objective record or **Report** to generate a graph of existing data. See the Goal Monitoring Report Options section for additional information.

# Logic

- The goal/objective record can only be deleted if there are no entries associated with the record.
- The Goal Monitoring detail fields can only be edited after selection and save if no individual entries are associated with this record.
- Only one combination of the specific goal and objective can be created. If a user attempts to create the same goal and objective combination, a warning message displays: "That Goal / Objective combination was already used."

# **Goal Monitoring Detail**

To create a new Goal/Objective record, click **New**. The Goal Monitoring Detail screen displays.

| Plan *                                                                                                    |                                                                                                    |  |  |  |  |  |  |
|----------------------------------------------------------------------------------------------------|----------------------------------------------------------------------------------------------------|--|--|--|--|--|--|
| Campus Default IEP (With PLAAFP)                                                                                                    | )(01/16/2021-01 🔻                                                                                                    |  |  |  |  |  |  |
| Goals *                                                                                                    |                                                                                                    |  |  |  |  |  |  |
| <ul> <li>Dylan will increase reading compr<br/>and inferred.</li> </ul>                                                                                                    | rehension from identifying basic facts and basic elements in a passage or story to identifying facts and story elements that are both stated              |  |  |  |  |  |  |
| -                                                                                                    | nd inferred.<br>ylan will stay with and attend to teacher directed activities (1-to-1, small group, large group) for 10 minutes                           |  |  |  |  |  |  |
| Dbjectives                                                                                                    | jectives                                                                                                    |  |  |  |  |  |  |
| N/A                                                                                                    |                                                                                                    |  |  |  |  |  |  |
|                                                                                                    | cher-directed 1-to-1 activities for 10 minutes in 80% of opportunities.<br>.cher-directed 1-to-1 activities for 5 minutes in 80% of opportunities.        |  |  |  |  |  |  |
| 3. will stay with and attend to tead                                                                                                    | cher-directed large group activities for 10 minutes in 80% of opportunities.                                                                              |  |  |  |  |  |  |
| 4. will stay with and attend to teacher-directed large group activities for 5 minutes in 80% of opportunities.<br>5. will stay with and attend to teacher-directed small group activities for 10 minutes in 80% of opportunities |                                                                                                    |  |  |  |  |  |  |
| O D. WIII Stay with and attend to tead                                                                                                    | cher-directed small group activities for 10 minutes in 80% of opportunities                                                                               |  |  |  |  |  |  |
|                                                                                                    | cher-directed small group activities for 10 minutes in 80% of opportunities<br>cher-directed small group activities for 5 minutes in 80% of opportunities |  |  |  |  |  |  |
| 6. will stay with and attend to tead                                                                                                    |                                                                                                    |  |  |  |  |  |  |
|                                                                                                    | cher-directed small group activities for 5 minutes in 80% of opportunities                                                                                |  |  |  |  |  |  |

| Field                          | Description                                                                                                    | Ad Hoc<br>goalMonitoringConfigurationID             | Validation                                                                         |
|--------------------------------|----------------------------------------------------------------------------------------------------|-----------------------------------------------------|------------------------------------------------------------------------------------|
| <b>Plan</b><br><i>Required</i> | The plan where the<br>student's goal(s) are<br>documented. This<br>dropdown contains<br>a list of all locked<br>plans for the student<br>with the most<br>current plan at the<br>top of the list. | Learner Planning > Goal<br>Monitoring > planID      | N/A                                                                                |
| Goal                           | The goals related to the selected plan.                                                                                                    | Learner Planning > Goal<br>Monitoring > goalID      | The first goal radio<br>button is selected by<br>default.                          |
| Objectives                     | The objectives<br>related to the<br>selected goal.                                                                                                    | Learner Planning > Goal<br>Monitoring > objectiveID | None is selected by<br>default. Objectives<br>display after a goal<br>is selected. |

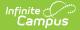

| Field                              | Description                                                                          | Ad Hoc<br>goalMonitoringConfigurationID                | Validation                                                                                                    |
|------------------------------------|--------------------------------------------------------------------------------------|--------------------------------------------------------|----------------------------------------------------------------------------------------------------|
| Type of<br>Data<br>Required        | The type of data<br>used to measure the<br>student's progress<br>towards their goal. | Learner Planning > Goal<br>Monitoring > typeOfData     | These values are<br>hard coded. Options<br>include:<br>• Event<br>Recording<br>• Percent<br>• Rate<br>• Frequency<br>• Duration<br>• Percent<br>• Average<br>Seconds<br>• Average<br>Minutes<br>• Latency<br>• Average<br>Seconds<br>• Average<br>Seconds<br>• Average<br>Seconds |
| Data<br>Recorded<br>as<br>Required | The way in which<br>the data is recorded,<br>such as minutes or<br>percentages.      | Learner Planning > Goal<br>Monitoring > dataRecordedAs | These values are<br>hard coded and<br>display once the<br>Type of Data field is<br>populated.                                                                                                    |

## **Goal Monitoring Log**

Once the user creates a Goal Monitoring record, an entry can be created. Click the **Log** button on the Goal Monitoring List screen. The Goal Monitoring Log screen displays details of the Goal/Objective as well as any existing Data Entries and/or Changes in Intervention entries. Click the **Preview** button to view a preview report of the student's progress towards their goals and objectives.

| Goal/Objective                                                                                                  |                                                                                                    |                                                                          |
|----------------------------------------------------------------------------------------------------|----------------------------------------------------------------------------------------------------|--------------------------------------------------------------------------|
| Plan<br>GA IEP 2020 (01/04/2022 - 01/03/2023)<br>Goal<br>1. Communication/Speech Language - Johnny will be able | <b>Type of Data</b><br>Event Recording<br>to read aloud a full page of text containing at least three paragra                                                                                                    | Data Recorded as<br>Frequency<br>phs, each with three or more sentences. |
| Johnny can choose any piece of literature/media/article et                                                      | three or more sentences. Johnny's will be able to read three or n<br>c. As long as the paragraph has three or more sentences. He ma<br>ore than 5 seconds or a correction mid-sentence will require mor<br>ek on his reading aloud ability. | y pause between sentences and practice difficult words                   |
| Objective Start Date<br>01/17/2022                                                                              | Objective End Date<br>02/14/2022                                                                                                    |                                                                          |

Image 3: Goal Monitoring Log Screen

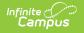

**Note**: not all states use Objective Start and End Date fields.

# **Aim Options**

Click **Edit** to make changes to the Aim options. The aim is the data goal for the student's goal/objective.

| Aim             |                                                                                               |  |
|-----------------|-----------------------------------------------------------------------------------------------|--|
| Enable Aim      |                                                                                               |  |
| Baseline Date * | Baseline *<br>Recorded as Average Minutes<br>15<br>Aim *<br>Recorded as Average Minutes<br>30 |  |
| 01/16/2021      |                                                                                               |  |
| Aim Date *      | Recorded as Average Minutes  15  Aim *  Recorded as Average Minutes  20                       |  |
| 01/29/2021      | 20                                                                                            |  |
| Save            |                                                                                               |  |
|                 | Image 4: Goal Aim Options                                                                     |  |

| Field            | Description                                                                                                    | Ad Hoc                                                |
|------------------|----------------------------------------------------------------------------------------------------|-------------------------------------------------------|
| Enable<br>Aim    | Allows the user to enter a data goal for the student and view the aim projection line on the Goal Monitoring Report.                                                        | Learner Planning > Goal<br>Monitoring > aimEnabled    |
| Baseline<br>Date | The date the student will start to make progress towards the aim data goal.                                                                                                 | Learner Planning > Goal<br>Monitoring > baselineDate  |
| Baseline         | The data point at which the student will start.<br>The type of data displays beneath the field<br>name. Up to two decimal places after the<br>decimal (XXX.XX) are allowed. | Learner Planning > Goal<br>Monitoring > baselingValue |
| Aim Date         | The date at which the student should meet the<br>aim data goal.<br>The Aim Date cannot exceed the End Date<br>of the IEP.                                                   | Learner Planning > Goal<br>Monitoring > aimDate       |

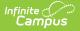

| Field | Description                                                                                                    | Ad Hoc                                           |
|-------|----------------------------------------------------------------------------------------------------|--------------------------------------------------|
| Aim   | The data goal the student is striving to meet.<br>The type of data displays beneath the field<br>name. Up to two decimal places after the<br>decimal (XXX.XX) are allowed. | Learner Planning > Goal<br>Monitoring > aimValue |

Click **Save** to retain changes.

## **Data Entry**

Click the **New** button to add a progress record towards the goal/objective. The Data Entry side panel displays.

| Date       | Data |   | Progress Made | Comments |
|------------|------|---|---------------|----------|
|            |      | T | T             | T        |
| 09/07/2020 | 15   |   | Yes           |          |
| 09/14/2020 | 30   |   | Yes           |          |
| 09/21/2020 | 15   |   | Yes           |          |
| 09/28/2020 | 15   |   | No            |          |
| 10/05/2020 | 30   |   | Yes           |          |
| 10/12/2020 | 45   |   | Yes           |          |
| 10/19/2020 | 30   |   | Yes           |          |
| 10/26/2020 | 30   |   | Yes           |          |
| 11/02/2020 | 30   |   | Yes           |          |
| New        |      |   |               |          |
|            |      |   |               |          |

### **Data Entry Side Panel**

| Data Entry                             |                      |                              |   |
|----------------------------------------|----------------------|------------------------------|---|
| Date *                                 |                      |                              |   |
| 08/17/2020                             | <b>i</b>             |                              |   |
| <b>Data *</b><br>Recorded as Average N | linutes              |                              |   |
| 10                                     | \$                   |                              |   |
| s the progress to date<br>objective?   | adequate to meet exp | ected mastery of the goal or |   |
| Yes                                    |                      |                              | • |
| Comments                               |                      |                              |   |
|                                        |                      |                              | 1 |
| Save                                   | •                    | Close                        |   |
|                                        |                      |                              |   |

Infinite C

| Field | Description                 | Ad Hoc<br>goalMonitoringEntryID               | Validation                    |
|-------|-----------------------------|-----------------------------------------------|-------------------------------|
| Date  | The date of the data entry. | Learner Plan > Goal<br>Monitoring > entryDate | Future dates are not allowed. |

| Field                                                                                           | Description                                                                          | Ad Hoc<br>goalMonitoringEntryID                              | Validation                                                                                                    |
|-------------------------------------------------------------------------------------------------|--------------------------------------------------------------------------------------|--------------------------------------------------------------|----------------------------------------------------------------------------------------------------|
| Data                                                                                            | The data measured for this entry.                                                    | Learner Plan > Goal<br>Monitoring > entryData                | This field differs<br>based on the Data<br>Type selected for the<br>Goal/Objective. Up to<br>two decimal places<br>after the decimal<br>(XXX.XX) are<br>allowed. |
| Is the progress to<br>date adequate to<br>meet expected<br>mastery of the<br>goal or objective? | Indicates if the<br>progress made<br>toward the goal or<br>objective is<br>adequate. | Learner Plan > Goal<br>Monitoring ><br>entryAdequateProgress | Yes or No                                                                                                    |
| Comments                                                                                        | Any comments<br>related to the data<br>entry record.                                 | Learner Plan > Goal<br>Monitoring ><br>entryComments         | N/A                                                                                                    |

Click **Save** to save the entry and navigate back to the Goal Monitoring Log Screen or **Save & New** to save the entry and begin a new entry.

## **Change in Intervention**

Click the **New** button to add a record of a change in the way the student will pursue their goal/objective. The Intervention side panel displays.

| -          |                 |   |
|------------|-----------------|---|
| <b>'</b>   |                 | T |
| 09/29/2020 | Additional time |   |

#### **Intervention Side Panel**

| Interve                                 | ntion |                      |                         |                |
|-----------------------------------------|-------|----------------------|-------------------------|----------------|
| Date *                                  |       |                      |                         |                |
| 08/18/20                                | )20   |                      |                         |                |
| Comments<br>How will spe<br>progress to |       | l instruction be mod | lified based on the stu | dent's lack of |
| Dyian is i                              |       | ase his time with    | 1 teacher-directed o    | ine on one     |
|                                         | Save  | •                    | Close                   |                |

Infinite C

| Field                          | Description                          | Ad Hoc<br>goalMonitoringInterventionID               | Validation |
|--------------------------------|--------------------------------------|------------------------------------------------------|------------|
| <b>Date</b><br><i>Required</i> | The Date of the intervention change. | Learner Plan > Goal Monitoring<br>> interventionDate | N/A        |

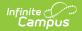

| Field                              | Description                                               | Ad Hoc<br>goalMonitoringInterventionID                   | Validation                                                                                                    |
|------------------------------------|-----------------------------------------------------------|----------------------------------------------------------|----------------------------------------------------------------------------------------------------|
| <b>Comments</b><br><i>Required</i> | Any comments<br>related to the<br>intervention<br>change. | Learner Plan > Goal Monitoring<br>> interventionComments | Text reads: <i>If a</i><br><i>change in</i><br><i>intervention is</i><br><i>needed, how will</i><br><i>specially designed</i><br><i>instruction be</i><br><i>modified based on</i><br><i>the student's lack</i><br><i>of progress</i><br><i>towards mastery?</i> |

Click **Save** to save the entry and navigate back to the Goal Monitoring Log Screen or **Save & New** to save the entry and begin a new entry.

# **Goal Monitoring Report Options**

Click the **Report** button on the Goal Monitoring List Screen. The Goal Monitoring Report Options screen displays.

| MN IEP - 2019 (01/04/2021 - 01/0 | Use Aim Dates 1                                | Report Start Date * | Report End Date * |  |
|----------------------------------|------------------------------------------------|---------------------|-------------------|--|
| WINTEP - 2019 (01/04/2021 - 01/0 |                                                | month/day/year      | month/day/year    |  |
| als/Objectives *                 |                                                |                     |                   |  |
| Goal: 10. Goal Monitoring        | Objective: Read out loud for 10 minutes per we | ek                  |                   |  |
|                                  |                                                |                     |                   |  |
| ow Trend Line                    | Show Aim Line                                  | Арр                 | ly Zoom Fit       |  |
|                                  | ✓                                              |                     |                   |  |
|                                  |                                                |                     |                   |  |
|                                  |                                                |                     |                   |  |

### **Report Options**

| Field                          | Description                                                                                  |
|--------------------------------|----------------------------------------------------------------------------------------------|
| <b>Plan</b><br><i>Required</i> | Any locked Plan with associated goals. The most recent plan displays at the top of the list. |

| Field                         | Description                                                                                                    |
|-------------------------------|----------------------------------------------------------------------------------------------------|
| Use Aim Dates                 | When selected, the Aim date range displays on the report graph and the<br>Show Aim Line option is also marked by default. The Apply Zoom Fit<br>checkbox becomes unavailable when this option is marked.                                                      |
|                               | Information icon (i) text reads: "Selecting Aim Dates will show a<br>date range matching the Aim and Baseline information entered for<br>each goal or objective. If no Aim information exists for a goal, the<br>graph will display dates matching the plan." |
| Report Start Date<br>Required | The first day of the report. Users cannot enter a date prior to the plan start date.                                                                                                    |
| Report End Date<br>Required   | The last day of the report. Users cannot enter a date prior to the plan start date.                                                                                                    |
| Goal/Objective<br>Required    | The goals/objectives with data entries that fall within the report date range. At least one record must be selected.                                                                                                    |
| Show Trend Line               | When marked, the trend line displays for all selected records.                                                                                                    |
| Show Aim Line                 | When marked, the aim line displays for all selected records.                                                                                                    |
| Apply Zoom Fit                | When marked, the graph will zoom in to show more graph details.                                                                                                    |

# **Report Layout**

Click **Generate** to run the report. A graph of the data points displays at the top with a breakdown of each data point below. Data entries and intervention changes display as separate line items.

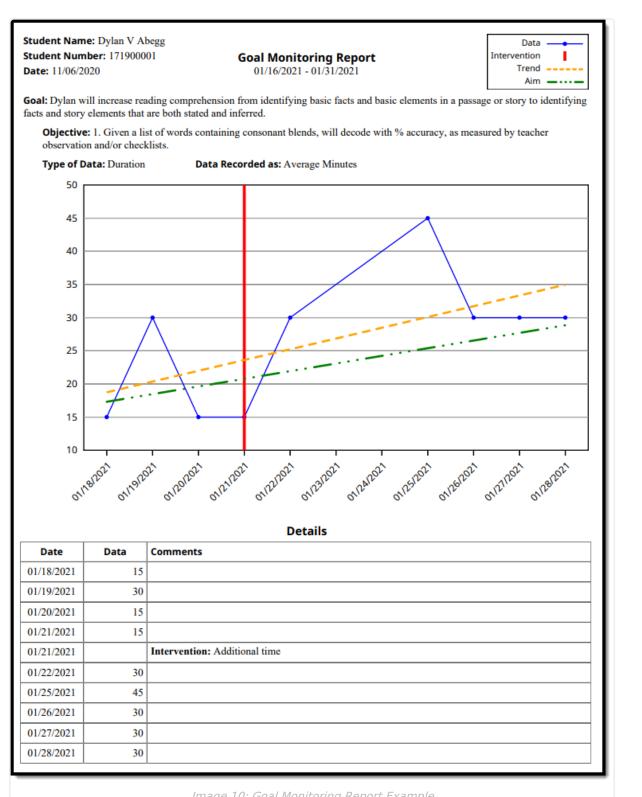

Infinite Campus

Image 10: Goal Monitoring Report Example

| Field         | Description              |
|---------------|--------------------------|
| Report Header |                          |
| Student Name  | The name of the student. |

| Field                  | Description                                                                                                  |
|------------------------|----------------------------------------------------------------------------------------------------|
| Student Number         | The student's identification number.                                                                         |
| Date                   | The date the report was generated.                                                                           |
| Goal Monitoring Report | The name of the report.                                                                                      |
| mm/dd/yyyy-mm/dd/yyyy  | The report date range.                                                                                       |
| Кеу                    | The information about the 4 types of lines that may display on the graph, depending on the options selected. |
| Goal/Objective         | The selected goal/objective(s).                                                                              |
| Details                |                                                                                                    |
| Date                   | The date of the data point.                                                                                  |
| Data                   | The type or amount of data.                                                                                  |
| Comments               | Any associated comment related to the data point.                                                            |